# **Datev Schnittstelle 2018**

Die IFW [Datev Schnittstelle](https://wiki.ifw.de/wiki/doku.php?id=:zusatzmodule:datev_schnittstelle) 2018 erlaubt die Datenausgabe für Datev in dem ab 2018 geforderten Format. Die Bedienung der Datev Schnittstelle unterscheidet sich nur bei der Dateiausgabe von der früheren Version. Erstellen Sie also zuerst den Buchunsstapel auf die gewohnte Weise. Lesen Sie dann die folgenden Abschnitte zur Ausgabe der Daten im neuen Format. Bei Fagen zur Erstellung des Buchungstapels lesen Sie bitte die Modulbeschreibung zur [Datev Schnittstelle.](https://wiki.ifw.de/wiki/doku.php?id=zusatzmodule:datev_schnittstelle)

## **Menüpunkte**

Nach dem Update finden Sie im Menü **Fibu** (bzw. **Fibu |Datev**) die folgenden Menüpunkte:

- Buchungsstapel → DATEV (DATEV-Format 2018)
- DATEV Datei anschauen (DATEV-Format 2018)
- DATEV → Buchungsstapel (DATEV-Format 2018)

#### **Buchungsstapel -> DATEV (DATEV-Format 2018)**

Damit erstellen Sie die Datei für den Steuerberater. Wenn Sie den Menüpunkt auslösen wird die Datei im selben Verzeichnis erstellt wie in der bisheringen Version. Das Verzeichnis ist in der Maske **Fibu|** Datev| Datev Parameter definiert. Mit der neuen Version entsteht bei jedem [Export](https://wiki.ifw.de/wiki/doku.php?id=:anwender:bedienelemente:drucken_und_exportieren) eine neue Datei die im Namen Datum und Uhrzeit trägt.

(EXTF\_Buchungsstapel\_Periode\_XX.YY\_JJJJMMTT\_HHMMSS[.csv\)](https://wiki.ifw.de/wiki/doku.php?id=:anhang:glossar:csv). Wenn Sie mehrfach denselben Buchungstapel ausgeben entsteht jedesmal eine neue Datei. Für die Übergabe an den Steuerberater wählen Sie dann stets die neueste Datei aus.

#### **DATEV - Datei anschauen (DATEV-Format 2018)**

Mit dieser Funktion können Sie die exportierten Daten einsehen. Es öffnet sich ein Dateibrowser, mit dem Sie die gewünschte Datei auswählen können. Die Datei wird von Windows mit dem Programm geöffnet, das mit dem Dateityp "CSV" verknüpften ist. Je nach Windows Einstellung (Standardprogramme) kann das ein [Texteditor](https://wiki.ifw.de/wiki/doku.php?id=anwender:bedienelemente:texteditor), Excel oder ein anderes Programm sein.

#### **DATEV -> Buchungsstapel (DATEV-Format 2018)**

damit können Sie eine Datev Datei wieder in den Buchungstapel einlesen.

### **Protokolle**

Jeder Export des Buchungsstapels legt die Datei zusätzlich im Verzeichnis ifw\reports\datev\JJJJ\Periode\_XX.YY ab.

From: [IFW Wiki](https://wiki.ifw.de/wiki/) - **www.wiki.ifw.de**

Permanent link: **[https://wiki.ifw.de/wiki/doku.php?id=zusatzmodule:datev\\_schnittstelle\\_csv](https://wiki.ifw.de/wiki/doku.php?id=zusatzmodule:datev_schnittstelle_csv)**

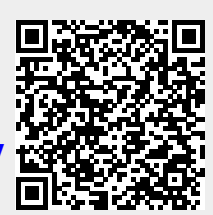

Last update: **15.03.2018 12:22**